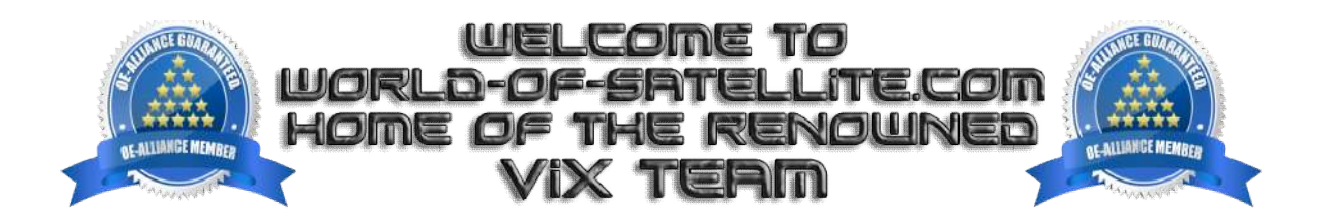

## **How to flash a Zgemma H H9 Series, H9S, H9.2S. H9.2H & H9T H9.2S. H9.2H H9T.**

## **What you need before we start: -**

1) A USB stick formatted to FAT32. (Preferably genuine Kingston and no larger than 8GB in size to prevent compatibility issues while flashing the image).

- 2) Image of your choice.
- 3) Compression software such as 7zip.

4) HP Format tool (not essential but recommended).

5) Teracopy (not essential but recommended).

For this tutorial we will be using OpenViX 4.2, which can be downloaded from www.openvix.co.uk

1. Format a USB stick to FAT32.

2. Download the image of your choice and extract it to your desktop.

3. Open the folder you extracted to your desktop, for example openvix-5.2.026.release-zgemmah zgemmah9s\_usb.zip (**ENSURE**  YOU DOWNLOAD CORRECT IMAGES FOR YOUR H9 MODEL TYPE), you will see another folder named 'h9' and also two files named 'bootargs' and 'fastboot', these are the image files. Copy the entire 'h9' folder and other two files directly to the root of your USB stick.

## **Flashing the Receiver.**

1) Power off the receiver

- 2) Ensure no other USB devices are plugged into the receiver while flashing.
- 3) Insert the USB stick containing the image files into one of the REAR USB ports on the receiver.
- 4) Power the receiver on whilst holding down the REAR RESET BUTTON.
- 5) Once the front Air Digital display logo starts to flash White/Red release the rear reset button and wait, the receiver is now being flashed. 5) Once the front Air Digital display logo starts to flash White/Red release the rear reset button and wait, the receiver<br>is now being flashed.<br>6) If successful the receiver will reboot it self after the flashing process h
- 6) If successful the receiver will reboot it self after the flashing process has completed.
- 7) Remove USB stick that contains the images files.

it is important that you DO NOT power the receiver down for any reason as this can cause serious and or permanent damage. it is important that you DO NOT power the receiver down for any reason as this can cause serious and or permane<br>damage.<br>If the receiver bypasses the flash files on the USB stick and boots into the existing image instead yo

check that the file structure is correct on the USB stick or try formatting the USB stick using the above mention HP Format tool or try and alternative USB stick. ) Remove USB stick that contains the images<br>he flashing process should take approximate<br>is important that you DO NOT power the rec<br>amage.<br>The receiver bypasses the flash files on the U<br>heck that the file structure is corre check that the file structure is correct on the USB stick or try formatting the USB stick using the above me<br>Format tool or try and alternative USB stick.<br>Links to software mentioned in guide below: -<br>Tzip http://www.7-zip

Links to software mentioned in guide below:

7zip http://www.7-zip.org/

Teracopy http://codesector.com/teracopy

HP format tool https://www.world-of-satellite.com/showthread.php?45-HP-USB-Stick-Drive

This tutorial was brought to you by ©world-of-satellite.co.uk in association OpenViX and world-of-satellite.com.